## **[KPI BUILDER] 사용방법**

지금부터 KPI를 만드는 KPI BUILDER, 솔루션의 사용방법을 알아보겠습니다.

먼저 간단하게 KPI에 대한 설명을 하자면 '성과를 평가하는 지표들 중에 핵심적인 지표'라 고 볼 수 있겠습니다. 성과를 평가하는 지표들을 만들기 위해서는 미션과 비전, 전략등을 세우는게 중요한데요, 지금부터 하나 하나 살펴보도록 하겠습니다.

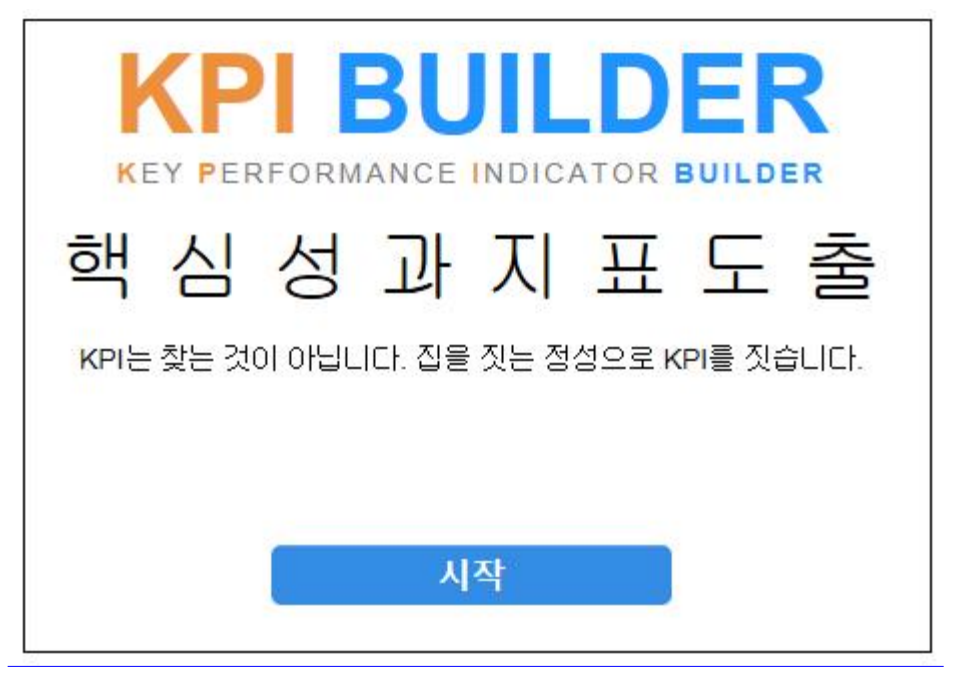

[KPI BUILDER] 시작화면 - 시작 버튼을 클릭합니다.

질문에 답하는 형식으로 되어있기 때문에 사용법을 따로 배우지 않아도 쉽게 사용할 수 있 는 장점이 있습니다. 다음 버튼을 클릭하면서 순서대로 진행하시면 됩니다.

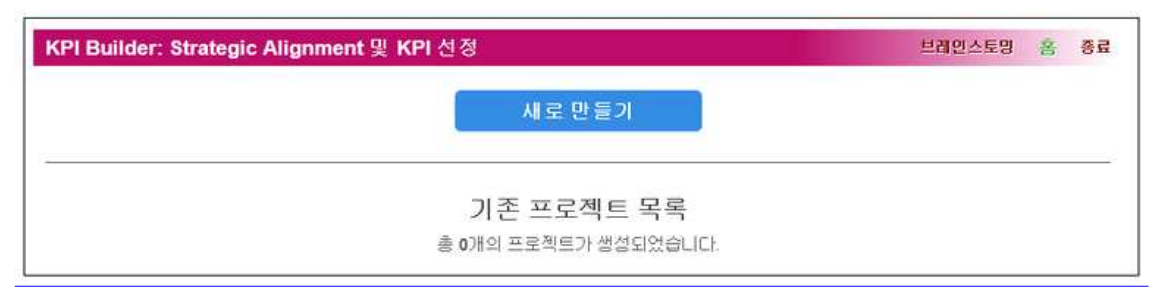

[KPI BUILDER] 프로젝트 목록 - 새로 만들기 버튼을 클릭합니다.

KPI솔루션의 전체적인 흐름은 1부와 2부로 구성되어 있습니다. 1,2,3단계는 1부에서, 4,5단계 는 2부에서 진행됩니다.

| 1부 | Strategic Alignment 및 전략체계 구축 | 1.미션/비전/전략 도출            | 1.미션정의                 |
|----|-------------------------------|--------------------------|------------------------|
|    |                               |                          | 2.비전정의                 |
|    |                               |                          | 3.전략도출                 |
|    |                               | 2.Strategic Alignment 점검 | 4. Strategic Alignment |
|    |                               | 3.전략체계 구축                | 5.전략체계 구축              |
|    |                               |                          |                        |
| 2부 | KPI 선정                        | 4. 중요도 도출                | 6.전략체계 구성요소 중요도 도출     |
|    |                               | 5.KPI 선정                 | 7.KPI 선정               |

[KPI BUILDER] 사용 순서 - 다음 버튼을 클릭합니다.

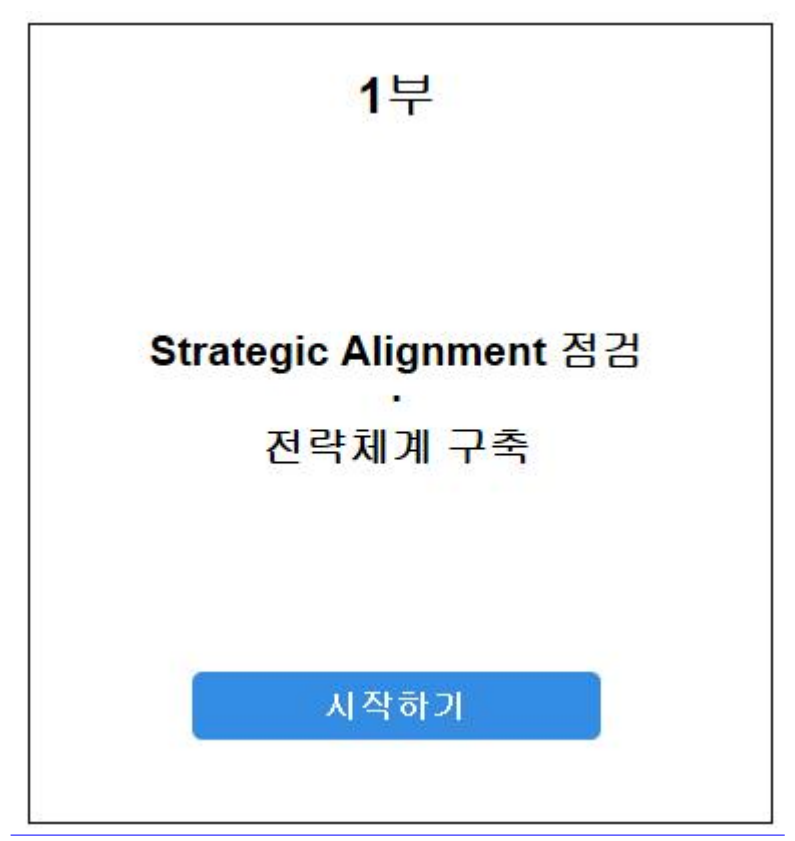

[KPI BUILDER] 1부 - 시작하기 버튼을 클릭합니다.

아래의 그림과 같이 질문에 읽고 답변하는 방식으로 진행이 합니다.

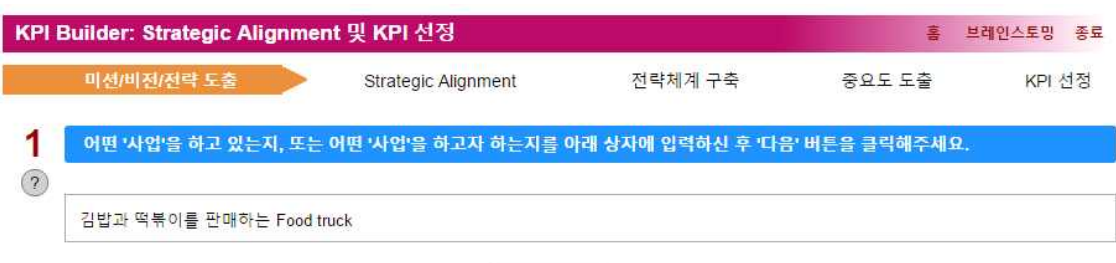

다음

[[KPI BUILDER]] 하고자하는 사업을 입력합니다.

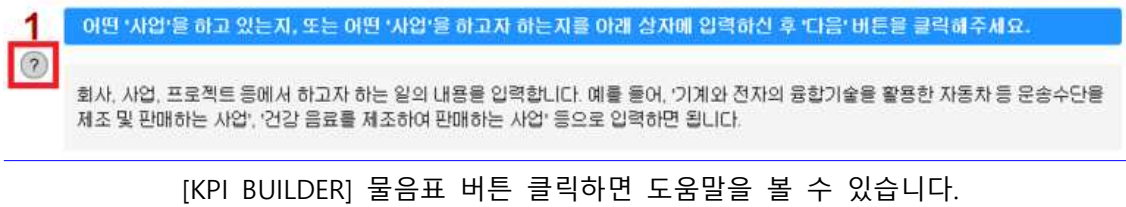

물음표버튼을 클릭하면 도움말이 표시됩니다. 앞으로도 궁금한 점이 있다면 클릭해서 설명 을 읽어 보시면 KPI BUILDER를 사용하시는데 큰 도움이 됩니다.

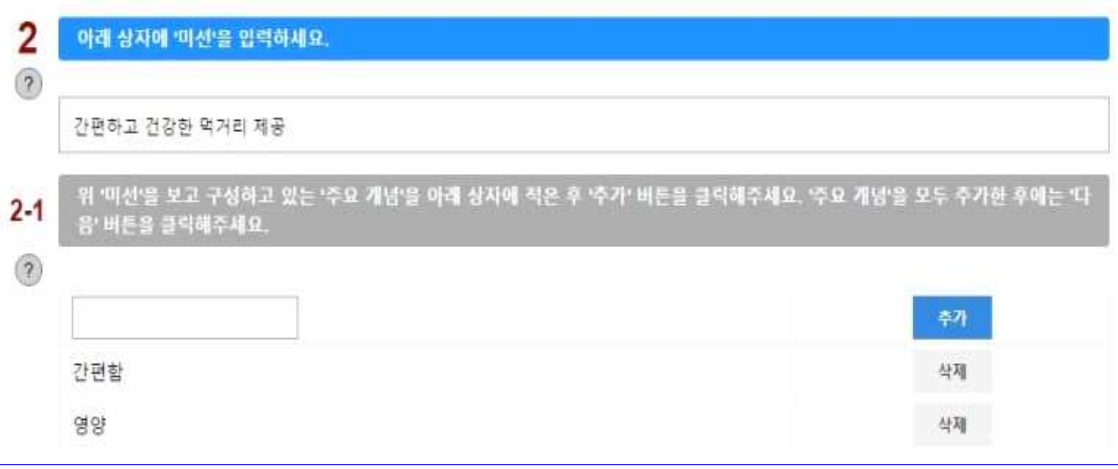

#### [KPI BUILDER] 미션과 미션의 주요개념을 입력합니다.

다음으로 미션을 구성하고 있는 주요 개념을 적는데, 이때 주요한 것은 주요 개념 입력한 후에 그냥 다음으로 넘어가면 저장이 되지 않으니 꼭 추가 버튼을 클릭해서 입력이 제대로 되었는지 확인한 후에 다음 버튼을 클릭합니다.

비전도 미션과 같은 방법으로 입력합니다.

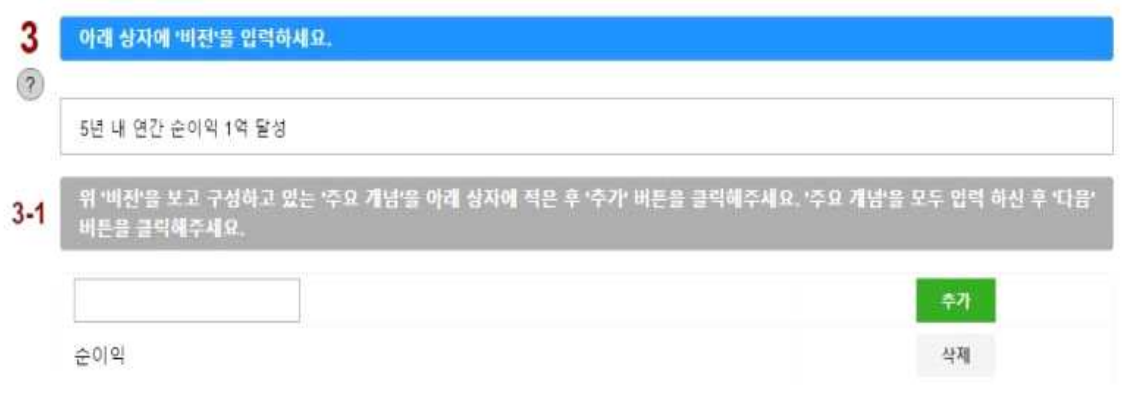

#### [KPI BUILDER] 비전과 비전의 주요개념을 입력합니다.

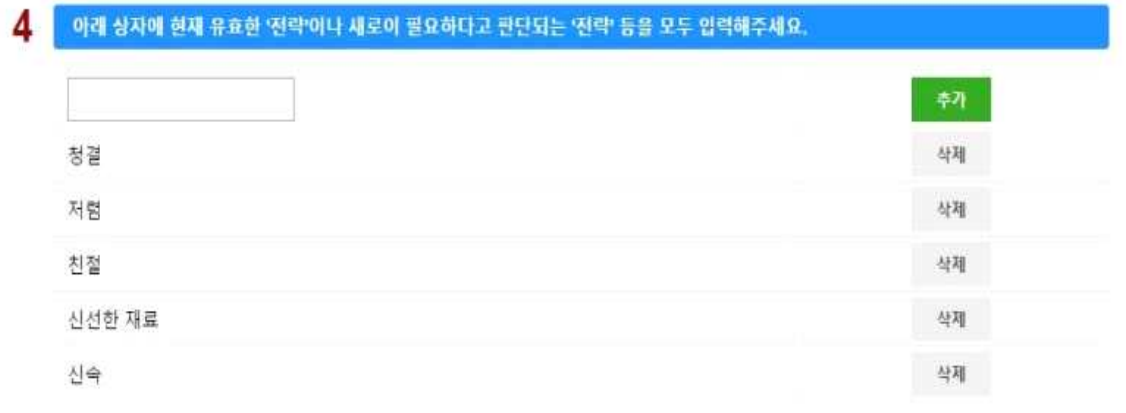

### [KPI BUILDER] 전략을 입력합니다.

이번엔 사업의 비전을 달성하기 위한 전략을 입력합니다. 입력이 되었으면 다음으로 넘어 갑니다.

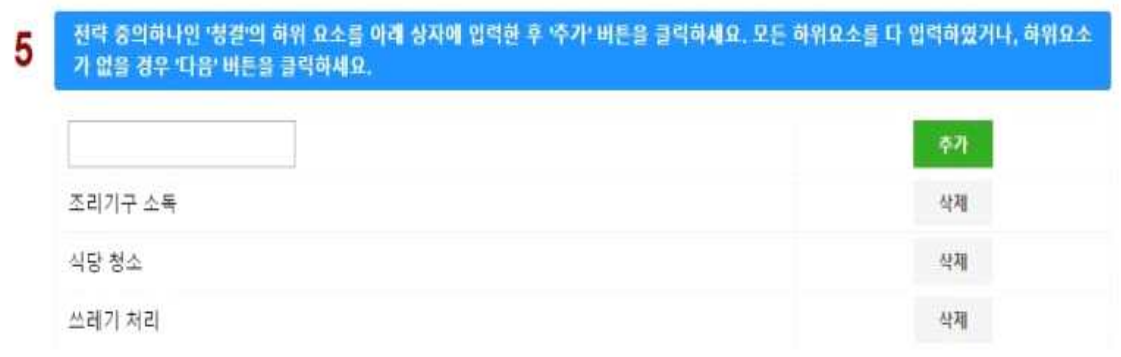

[KPI BUILDER] 첫번째 전략인 '청결'의 하위요소를 입력합니다.

입력했던 전략을 토대로 하위요소를 입력하면 되는데요, 위 그림은 첫번째 전략인 '청결'의 하위요소를 입력하는 모습입니다. 다른 요소들도 마찬가지로 하위요소를 입력하는데요, 만약 하위요소가 없는 경우에는 추가하지 않고 다음으로 넘어 갑니다.

| 전략                                | 하위 요소                                                                       |        | 미션/비전의 주요 요소       |                          |                      |      |  |  |
|-----------------------------------|-----------------------------------------------------------------------------|--------|--------------------|--------------------------|----------------------|------|--|--|
|                                   |                                                                             | 간편함    |                    | 영양                       |                      | 순이익  |  |  |
|                                   | 조리기구 소독                                                                     |        | $\pmb{\mathrm{v}}$ | $\overline{\phantom{a}}$ | $\pmb{\mathrm{v}}$   | 보통   |  |  |
| 청결                                | 식당 청소                                                                       |        | $\blacksquare$     | $\overline{a}$           | ۳                    | 보통   |  |  |
|                                   | 쓰레기 처리                                                                      | s,     | ۳                  | ÷                        | ۳                    | 早星   |  |  |
| 저렴                                |                                                                             | 早冬     | ۰,                 | ÷                        | ۳                    | 매우높음 |  |  |
| 치절                                | 친절한 응대                                                                      | $\sim$ | $\pmb{\mathrm{v}}$ | ÷.                       | $\blacktriangledown$ | 呈墨   |  |  |
|                                   | 신속한 응대                                                                      | 보통     | ۷.                 | $\bullet$                | ۳                    | 보통   |  |  |
| 시선하 재료                            |                                                                             |        | $\pmb{\mathrm{v}}$ | $\overline{\phantom{a}}$ | $\pmb{\mathrm{v}}$   | 보통   |  |  |
| 시속                                |                                                                             | ÷.     | ۰                  | 높음                       | ۰                    | 높음   |  |  |
|                                   | 위에서 실시한 관계 설정 과정에서 나타난 문제점을 아래 상자에 입력해주세요. 문제점이 없으면 '없음'으로 입력해주세요.          |        |                    |                          |                      |      |  |  |
| 건강한 먹거리를 제공하기 위한 미션에 맞는 전략이 부족하다. |                                                                             |        |                    |                          |                      |      |  |  |
| 방안이 없는 경우 '없음'으로 입력해주세요           | 개선 방안을 아래 상자에 입력한 후, 다음 단계 나타나는 '전략체계도'에서 직접 수정/삭제/주가 등 필요한 작업을 하시면 됩니다. 개선 |        |                    |                          |                      |      |  |  |

[KPI BUILDER] Strategic Alignment

이렇게 요소를 다 입력하고 난 후에 미션과 비전 그리고 전략 간 연관관계를 점검해야 합니 다. 도움말을 잘 읽어 보시고 미션 비전의 주요요소와 연관관계를 설정합니다.

일반적으로 이 관계를 점검하는게 실질적인 Strategic Alignment 달성을 위해서 매우 중요 한데 대부분 이 단계를 생략하여 좋은 KPI선정에 취약한 요소로 작용합니다. 여기서 중요한 것은 연관관계가 불분명한 경우에는 아무것도 선택하지 않는 것 입니다. 연관관계를 설정하 며 문제점이 발견되면 밑에 문제점을 적어줍니다. 그리고 그 문제점에 대한 개선점을 적어 주고 다음으로 넘어갑니다.

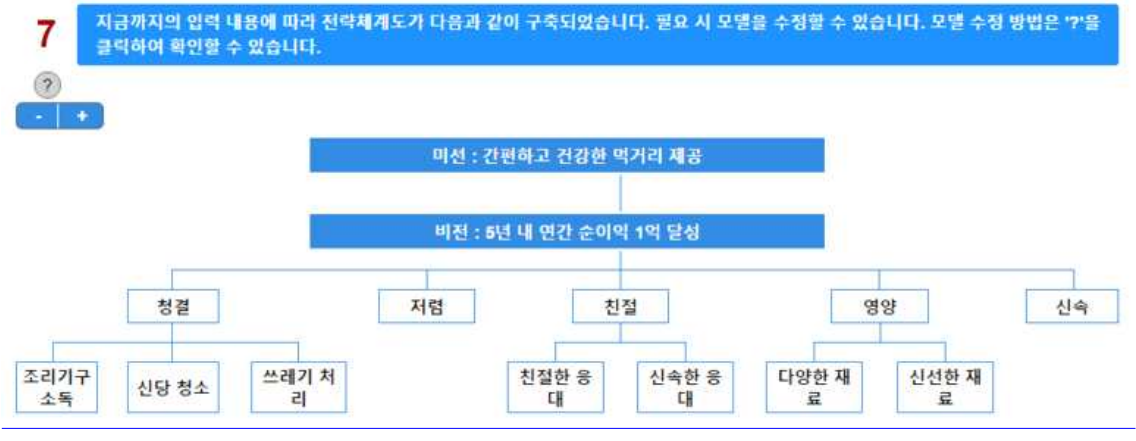

[KPI BUILDER] 전략체계도 수정

방금전에 입력했던 개선점을 토대로 전략체계도를 수정합니다. 변경하고자하는 전략을 클릭 하여 수정하고 삭제 또는 추가할 수 있습니다. 수정이 완료되었다면 다음으로 넘어갑니다.

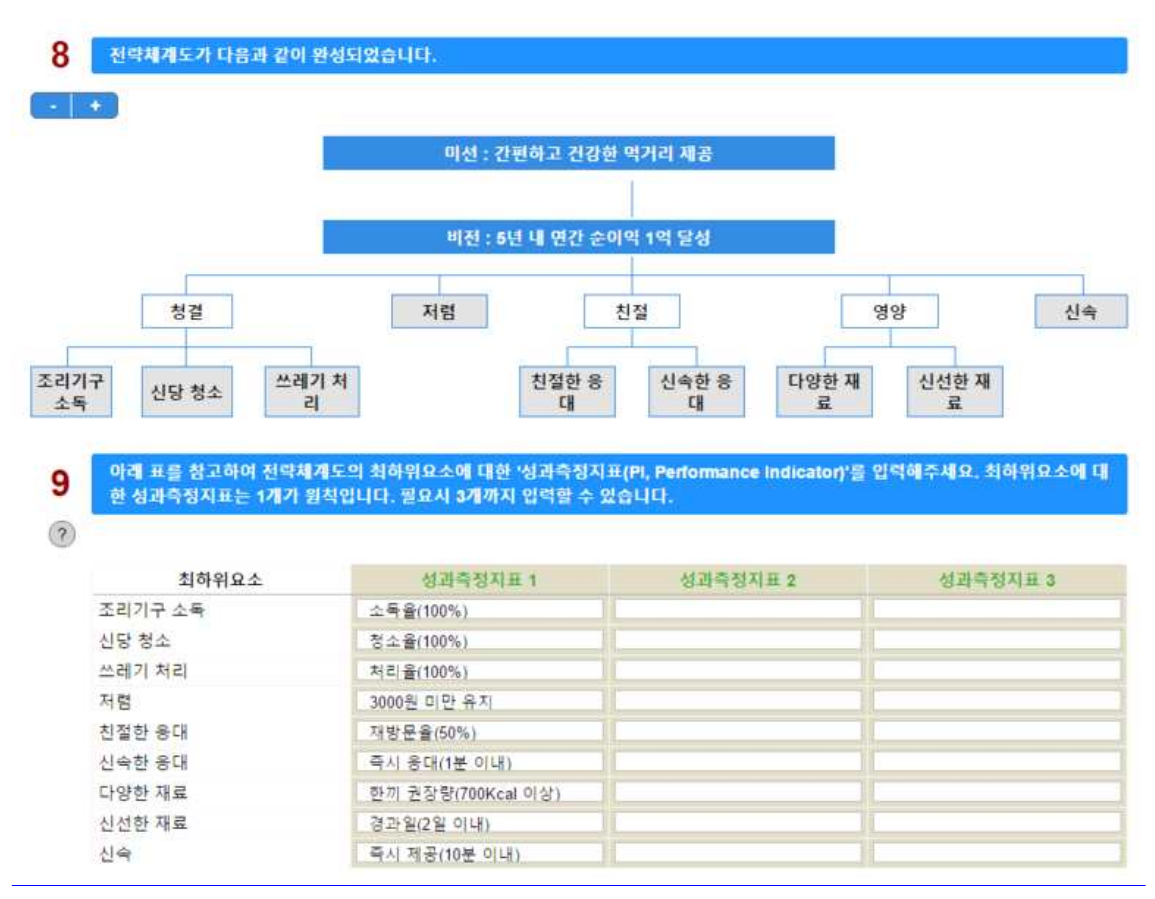

[KPI BUILDER] PI설정

이렇게 수정된 전략체계도를 토대로 성과측정지표를 정할 차례입니다. 최대 3개까지 입력할 수 있습니다. 성과측정지표를 정한 후 다음으로 넘어가면 아래 그림처럼 완성된 전략체계도 의 모습을 볼 수 있습니다. 혹시 수정하고 싶다면 이전으로 돌아가 수정하시면 됩니다.

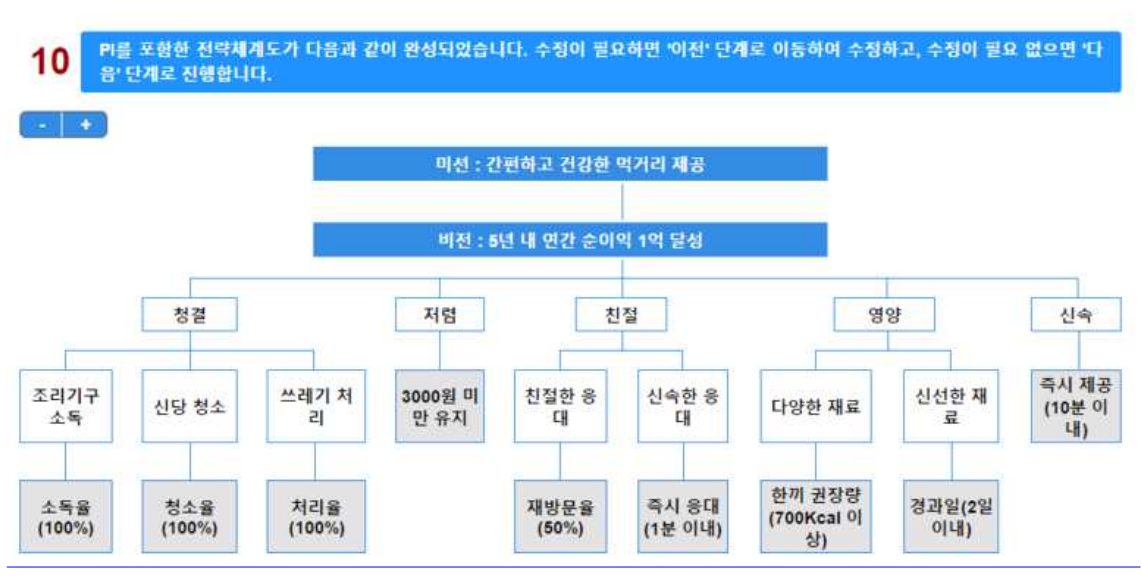

[KPI BUILDER] 완성된 전략체계도

이제, 1부를 마칩니다.

몇 명이 평가할지 정하는 화면입니다. 배정할 평가자를 선택하고 다음으로 넘어갑니다.

[KPI BUILDER] 평가자 배정 - 배정할 평가자를 클릭합니다.

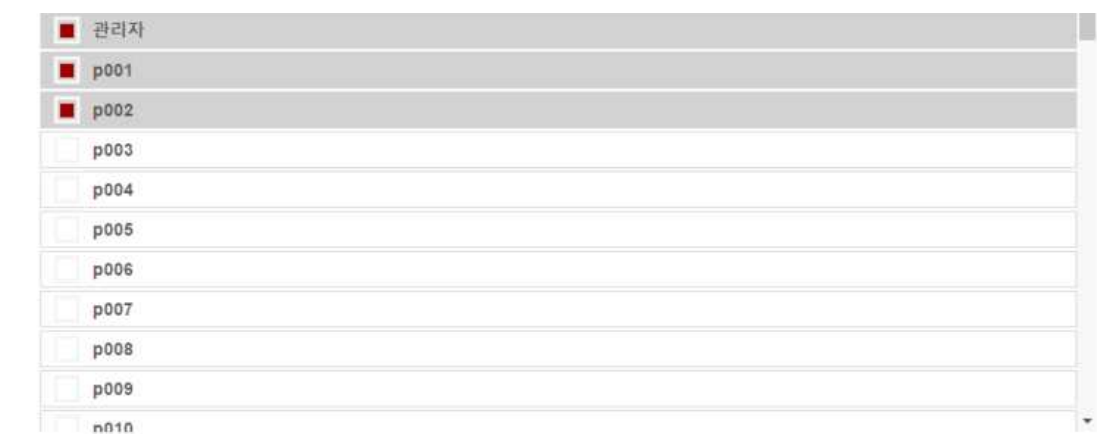

2부가 시작됩니다.<br>이제 완성된 전략체계도를 평가할 차례입니다.

[KPI BUILDER] 2부

전략체계도를 구성하고 있는 모든 요소의 중요도를 구하고,

논리적 오류의 점검과 수정을 거쳐,

최종적으로 맞춤 KPI를 선정합니다.

과학적인 알고리즘을 활용하여,

## 관련자 모두의 의견을 체계적으로 수렴한 후,

# KPI 선정

중요도 도출

2부

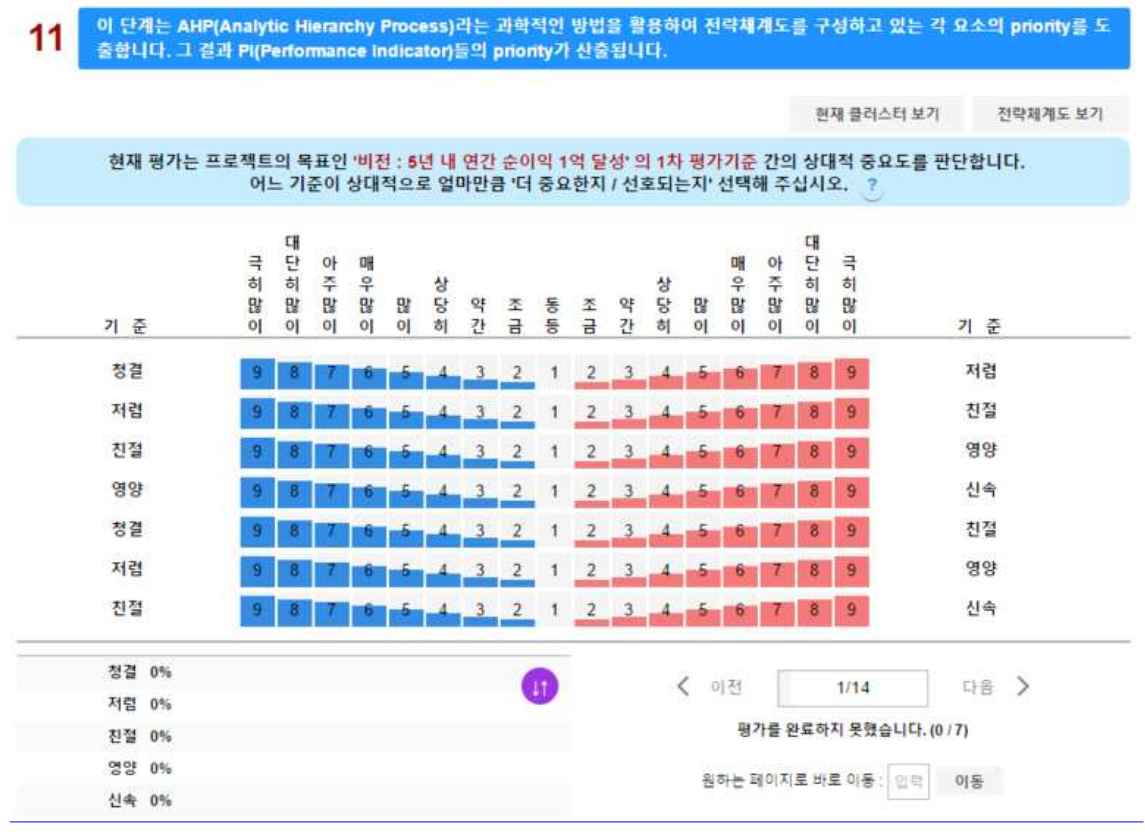

[KPI BUILDER] 평가화면

전략들을 평가할 차례입니다. 질문을 잘 읽고 평가를 진행하시면 됩니다. 예를 들어 청결이 저렴보다 많이 중요한 경우에는 청결쪽에 있는 많이에 해당되는 5번을 클릭하면 됩니다. 같 은 방법으로 평가하시면 됩니다.

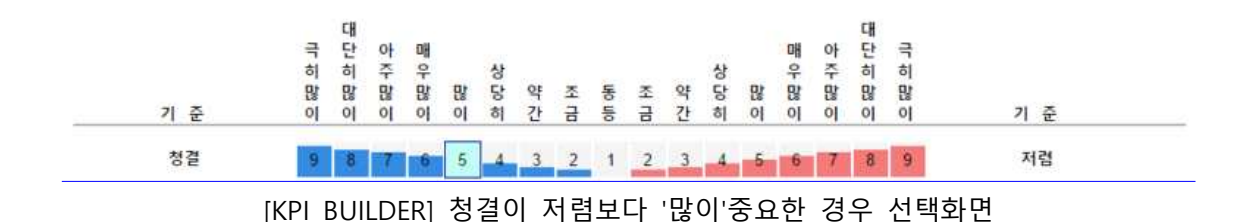

평가를 다 하게되면 아래 그림 오른쪽 밑에 비일관성비율이 나타나게 되는데요, 0.1보다 높 을 경우에는 붉은색으로 표시되며 이것은 논리적으로 개선할 점이 존재 한다는 것입니다.

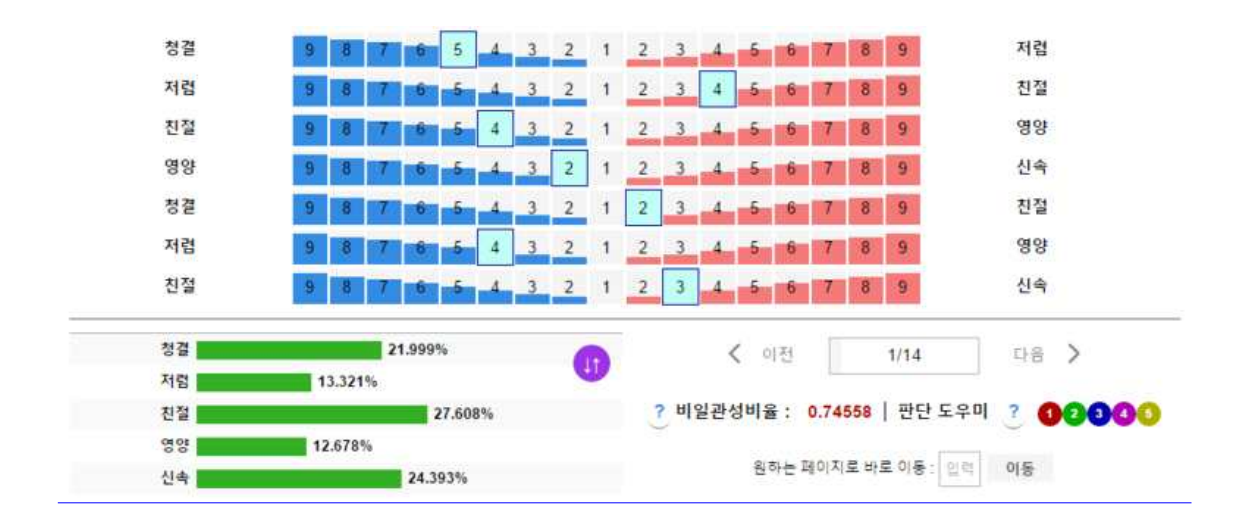

이는 판단의 논리적 타당성을 검증하는데 대단히 중요합니다. KPI 선정에 매우 중요하나 대 부분의 경우 이런 기능이 없고 생략하지만 KPI BUILDER에서 핵심적인 기능중에 하나입니다.

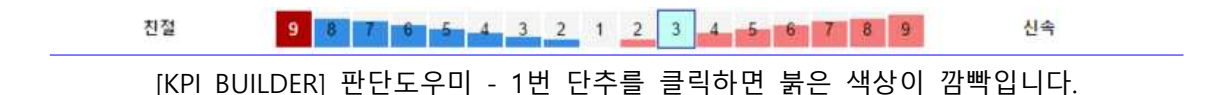

이럴때는 이 옆에 판단도우미를 사용해서 바꿔보도록 하겠습니다. 위 그림처럼 같은 색상으 로 깜빡이는 곳이 비일관성 비율을 낮출 수 있는 판단입니다. 참고하여 자신의 판단을 수정 하시면 됩니다. 0.1보다 낮아졌다면 다음으로 넘어갑니다.

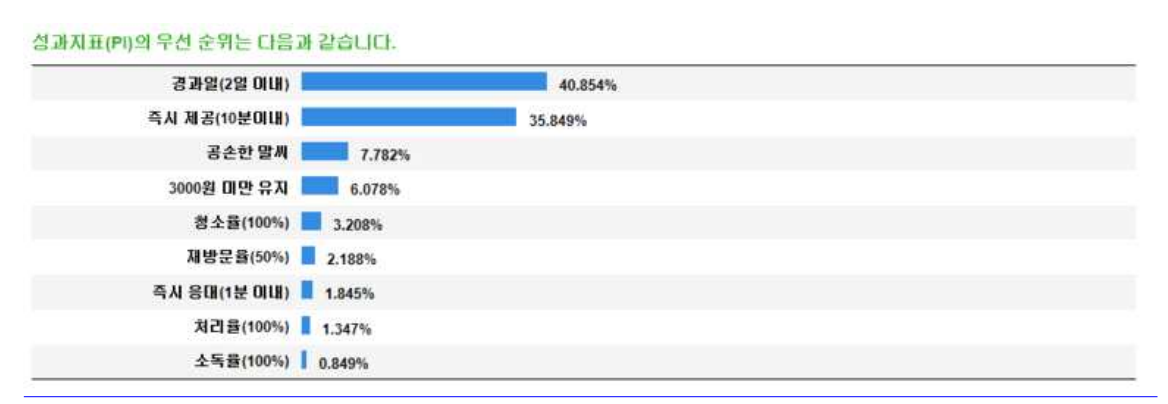

[KPI BUILDER] 성과지표의 우선순위 - KPI를 선정하세요.

모든 평가를 마치게 되면 성과지표의 우선순위를 볼 수 있습니다. 세부내용을 클릭하면 자 신의 평가를 다시 볼 수 있습니다. 평가를 수정하고 싶다면 문항을 클릭하거나 비일관성 비 율을 클릭하여 다시 평가 할 수 있습니다. 평가를 마칠 때는 화면 맨 밑에 있는 평가 완료 버튼을 클릭해줍니다.

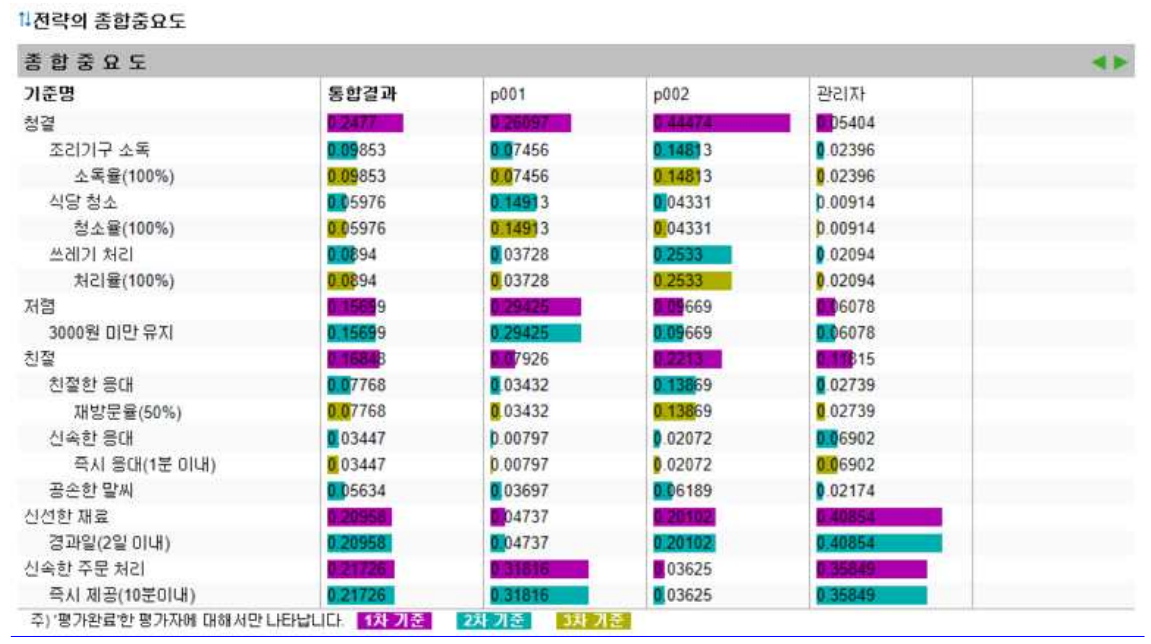

[KPI BUILDER] 통합결과 - 여러명의 의견을 하나로 통합합니다.

이번에는 다른 두명의 평가자들의 의견을 통합하여 총 세명의 평가가 통합된 결과를 보도록 하겠습니다. 다른 두명의 평가도 같은 방식으로 진행됩니다. 다른 두명의 평가가 완료되었다

면 통합된 결과를 볼 수 있습니다.<br>KPI를 선정하는 방법은 높은 priority(우선순위)를 받은 성과지표(PI)를 중심으로 KPI를 선정 하시면 됩니다. 예를 들면, priority가 높은 PI들을 선정해서 그 합계가 80%가 되는 PI들을 KPI로 선정합니다. 또는 PI의 개수가 많지 않아 모두 KPI로 선정할 때에는 priority가 높은 PI 들부터 목표를 달성해 나가면 좋을 것입니다.

평가자가 한명일 때는 성과지표의 우선순위를 토대로 도움말을 참고하여 KPI를 선정하시면 됩니다.<br>이렇게 선정된 KPI를 달성해 나가며 미션과 비전을 이루시기 바랍니다.